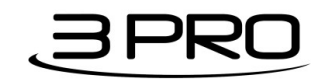

# SPUserRedirect

*SharePoint User Redirect solution*

## **Content**

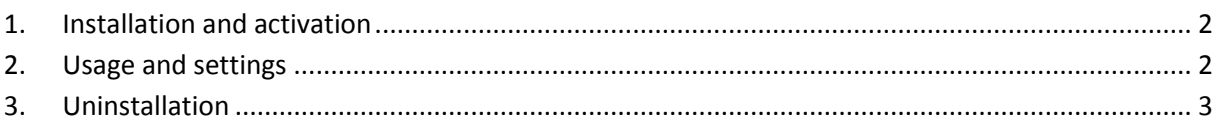

### <span id="page-1-0"></span>**1. Installation and activation**

- 1. Create "wsp" folder in your C:\, and copy the solution wsp in there so the path looks like this *C:\wsp\SPUserRedirect.wsp*
- 2. Deploy the wsp file to the server using the given *example* commands (Sharepoint Shell) > you'll have to change orange parts according to your needs
- Add-SPSolution -LiteralPath C:\wsp\SPUserRedirect.wsp;
- 3. Install the solution to the server (be carefull to change http to https if you are using it)
- Install-SPSolution -Identity SPUserRedirect.wsp -webapplication http://intranet.contoso.com -gacdeployment;
- 4. Open site collection features and activate SPUserRedirect feature

#### <span id="page-1-1"></span>**2. Usage and settings**

Edit your site on which you want redirection to occur. Click Add a WebPart, under Categories choose Custom, and add User Redirect WebPart..

After that edit webpart which you have just added, and choose which Sharepoint groups you will redirect where. Urls where to redirect are relative to the sitecollection (picture below)..

For example: When *Sharepoint Visitors* visits page with webpart with settings configured like on the picture, they will be redirected to *http://intranet.contoso.com/Sharepoint/Sites/Public*

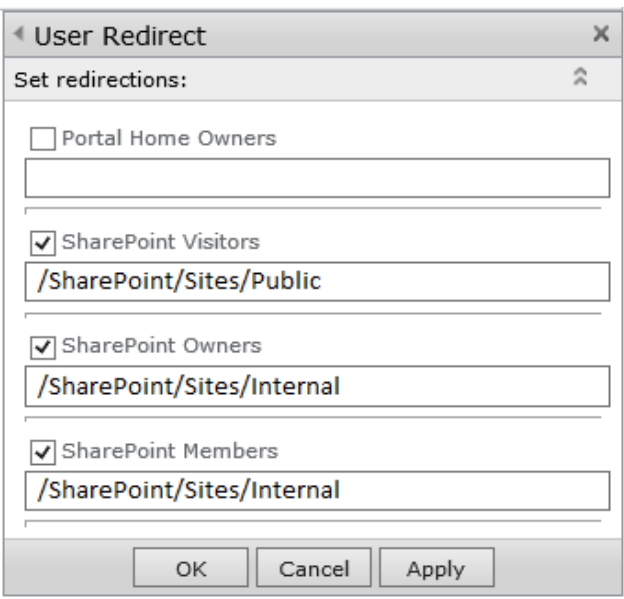

#### *Note*

It can happen to you that you cannot access the site anymore if you put yourself in a group and turn on redirection. If you still want to access the site so you can edit the webpart options you should type the url and add *SPUserRedirect=edit* to your querystring..

For example you would use *<http://intranet.contoso.com/Sharepoint/Sites?SPUserRedirect=edit>*if your user redirect webpart is on *<http://intranet.contoso.com/Sharepoint/Sites>* and you want to edit this page.

#### <span id="page-2-0"></span>**3. Uninstallation**

- uninstall-spsolution -identity SPUserRedirect.wsp -webapplication [http://intranet.contoso.com;](http://intranet.contoso.com/)
- WAIT APPROX. 30 seconds for command to finnish and then type:
- Remove-SPSolution SPUserRedirect.wsp;